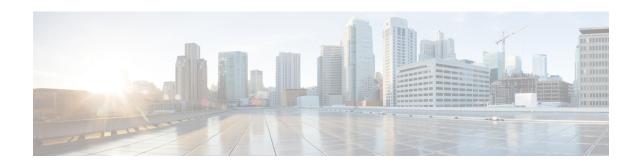

# Firewall-and-NAT Action Configuration Mode Commands

#### **Command Modes**

The Firewall-and-NAT Action Configuration Mode enables configuring Stateful Firewall (FW) and Network Address Translation (NAT) actions.

Exec > ACS Configuration > Firewall-and-NAT Action Configuration

active-charging service service\_name > fw-and-nat action action\_name

Entering the above command sequence results in the following prompt:

[local]host name(config-fw-and-nat-action) #

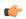

#### **Important**

This configuration mode is only available in release 11.0 and later releases. This configuration mode must be used to configure Action-based Stateful Firewall and NAT features.

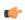

#### **Important**

The commands or keywords/variables that are available are dependent on platform type, product version, and installed license(s).

- end, on page 1
- exit, on page 2
- flow check-point, on page 2

## end

Exits the current configuration mode and returns to the Exec mode.

**Product** 

All

**Privilege** 

Security Administrator, Administrator

**Syntax Description** 

end

**Usage Guidelines** 

Use this command to return to the Exec mode.

### exit

Exits the current mode and returns to the parent configuration mode.

**Product** 

All

**Privilege** 

Security Administrator, Administrator

**Syntax Description** 

exit

**Usage Guidelines** 

Use this command to return to the parent configuration mode.

# flow check-point

This command checkpoints all the flows matching the Firewall-and NAT action.

**Product** 

NAT

**Privilege** 

Security Administrator, Administrator

**Command Modes** 

Exec > ACS Configuration > Firewall-and-NAT Action Configuration

active-charging service service\_name > fw-and-nat action action\_name

Entering the above command sequence results in the following prompt:

[local] host name(config-fw-and-nat-action) #

#### **Syntax Description**

```
flow check-point [ data-usage data_usage [ and | or ] | time-duration duration
  [ and | or ] ]
{ default | no } flow check-point
```

#### default

Configures the default Firewall action.

#### no

Deletes the Firewall action configuration.

#### data-usage data\_usage

Specifies the data usage in bytes.

data\_usage must be an integer from 1 through 4294967295.

The maximum limit for data-usage is 4 GB.

#### time-duration duration

Specifies the time duration in seconds.

duration must be an integer from 1 through 86400.

The maximum limit for time-duration is 24 hours.

#### and | or

This option allows to configure only **data-usage** or **time-duration**, or a combination of **data-usage** and **time-duration**.

#### **Usage Guidelines**

Use this command to enable/disable the check-pointing of NATed flows and control the type of flows that need to be check pointed based on specified criteria. Check pointing is done only for TCP and UDP flows.

#### **Example**

The following command checkpoints flows with data-usage set to 5000 bytes and time duration set to 300 seconds:

flow check-point data-usage 5000 and time-duration 300

flow check-point